# Download

Install Windows 98 Dengan Flashdisk

| A Rufus v1.1.7.162                                   |
|------------------------------------------------------|
| Device                                               |
| KINGSTON (I:)                                        |
| Capacity                                             |
| 3.73 GB 🔹                                            |
| File system                                          |
| FAT (Default)                                        |
| Cluster size                                         |
| 64 kilobytes (Default)                               |
| New volume label<br>KINGSTON                         |
|                                                      |
| Format Options Check device for bad blocks: 2 Passes |
| V Quick Format                                       |
| Create a bootable disk using: MS-DOS 🔻 🥝             |
| Create extended label and icon files                 |
|                                                      |
|                                                      |
| About Start Close                                    |
|                                                      |
| 4 devices found.                                     |

Install Windows 98 Dengan Flashdisk

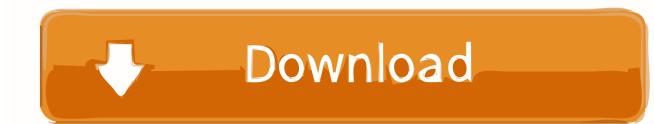

What I found was a Cara Install Windows 98 Dari Flashdisk Installation Guides The table below lists the documents currently available to assist with the installation of.

- 1. install windows dengan flashdisk
- 2. cara install windows dengan flashdisk rufus
- 3. tidak bisa install windows dengan flashdisk

The immediate problem was getting the flash drive to work Windows 98SE is actually not too bad at handling mass storage drivers for a USB storage device IF you have a driver disc that accompanied it or a download is available.. As an example, a company I did some work for a while back purchased a Kingston Data Traveler USB flash drive for backup purposes on a computer that's still running Windows 98.. This includes any drivers of removable devices previously installed from the "Disk drives" tree.

### install windows dengan flashdisk

install windows dengan flashdisk, install windows dengan flashdisk rufus, cara install windows dengan flashdisk rufus, cara setting bios untuk install windows dengan flashdisk, tidak bisa install windows dengan flashdisk, cara install windows dengan flashdisk, cara install windows 7 dengan flashdisk, cara install windows 8 dengan flashdisk, install ulang windows 7 dengan flashdisk, cara install windows 10 dengan flashdisk bagas31, instal windows dengan flashdisk tanpa software, instal windows dengan flashdisk, install windows 8 dengan flashdisk, install windows 8 dengan flashdisk, install windows 8 dengan flashdisk, install windows 8 dengan flashdisk, install windows 8 dengan flashdisk, install windows 8 dengan flashdisk, install windows 8 dengan flashdisk, install windows 8 dengan flashdisk, install windows 8 dengan flashdisk, install windows 8 dengan flashdisk, install windows 7 dengan flashdisk rufus Adobe Premiere Pro Video Play Modules In Sap

This following method which I'm about to show you can work for most USB mass storage devices if your Windows 98 has detection problems.. 3 Remove all drivers for any USB controllers (under Universal Serial Bus controllers).. 98SE doesn't come with a generic mass storage driver that would install support for all standard USB storage devices like newer Windows versions, so not every device you insert will simply get recognised.. Predictably, Kingston offers no support for their devices in Windows 98 so no driver can be installed to pick up the flash drive.. Devices in Device Manager can be uninstalled by right clicking on an entry and selecting "Remove". <u>Rct3plus.exe Crack Download</u>

| 🔗 Rufus v1.1.7.162 📃                                 | ×   |
|------------------------------------------------------|-----|
| Device                                               |     |
| KINGSTON (I:)                                        | •   |
| Capacity                                             |     |
| 3.73 GB                                              | •   |
| File system                                          |     |
| FAT (Default)                                        | •   |
| Cluster size                                         |     |
| 64 kilobytes (Default)                               | •   |
| New volume label                                     |     |
| KINGSTON                                             |     |
| Format Options Check device for bad blocks: 2 Passes |     |
| Quick Format                                         |     |
| Create a bootable disk using: MS-DOS 🔻 🥝             |     |
| Create extended label and icon files                 |     |
|                                                      | 5   |
|                                                      | -   |
| About Start Close                                    | - I |
| About                                                | -   |
| 4 devices found.                                     |     |
|                                                      |     |

**Keyboard** 

### cara install windows dengan flashdisk rufus

#### Teamviewer Thinks I 039:m Using It Commercially

4)– Sony PlayStation Portable (PSP)This driver isn't guaranteed to work with all devices because it's a generic driver, and you shouldn't install it if you have no issues in the first place.. The problem is, due to some obsolete software that needs to run on Windows 98, the computer cannot be upgraded to newer versions of Windows such as 8, 7, Vista or even Windows XP.. After much searching and testing, I finally managed to install the Kingston DataTraveler on Windows 98.. generic Windows 98SE USB mass storage device driver that will work with many makes and models of the following:– USB Flash Drives– Digital Photo and Video Cameras (that connect to the PC via USB)– USB Hard Drives– MP3 Players (including Apple iPod from v2. Cheap trick live at budokan rar file

## tidak bisa install windows dengan flashdisk

Windows Server 2012 R2 Download Iso 64 Bit

2 Open Device Manager (right click My Computer -> Properties -> Device Manager) and remove ALL drivers for USB flash drives.. It does though work well for the purpose it was intended for, it did for me and has for many other people.. Although Windows 98 has been out of general circulation for well over a decade now, it might come as a surprise to some people that it's

still actively in use, especially in a business or specialized environment for running old software.. Installing the generic USB Mass Storage driver1 Download Windows 98SE Generic USB Mass Storage Device Driver to the desktop.. There is actually a third party Service Pack for Windows 98 Second Edition which is still being updated well into 2013, even though Microsoft ended their support for Windows 98 on the 11th of July 2006! Obviously, hardware support from all major manufacturers has ended years ago so if you or your company still run Windows 98 in some capacity, it's incredibly difficult to find compatible hardware and software for it.. Updating the old software is very expensive, so the decision was to stay with Windows 98 and try to source parts that can support this ageing operating system.. I've tried compatibility mode on Windows XP and it doesn't work either, so it's either upgrade the software or continue using Windows 98. e828bfe731 Signblazer Activation Code

e828bfe731

Titan Quest Immortal Throne Paths Mod Download